**Bedienungsanleitung Operating Manual Mode d'emploi Handleiding**

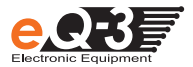

# **MAX! Cube**

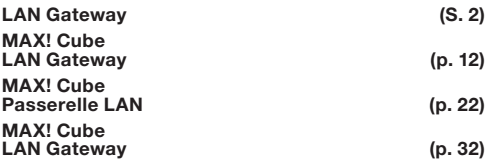

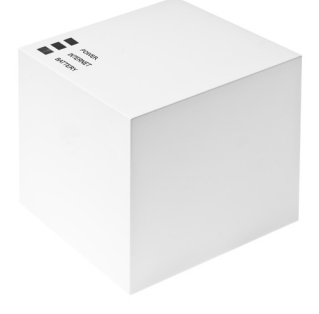

# **Inhaltsverzeichnis**

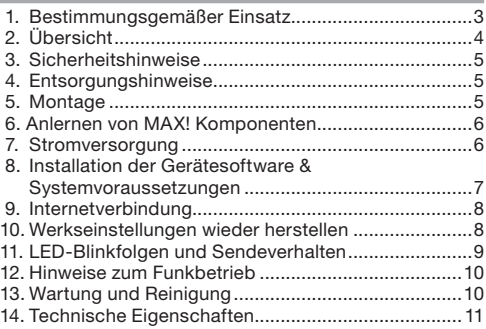

Lesen Sie diese Anleitung sorgfältig, bevor Sie das Gerät in Betrieb nehmen. Bewahren Sie die Anleitung zum späteren Nachschlagen auf.

> 1. Ausgabe Deutsch 03/2011 Dokumentation © 2011 eQ-3 Ltd., Hong Kong. Alle Rechte vorbehalten. BC-LGW-O-TW, V1.2, 099006

# **1. Bestimmungsgemäßer Einsatz**

Der MAX! Cube ermöglicht die komfortable Konfiguration der MAX! Komponenten mit der MAX! Software und dem MAX! Portal. Des Weiteren lässt sich der Status der einzelnen Komponenten über den Cube abrufen.

Das Gerät ist somit als LAN Gateway die Datenschnittstelle des Systems und fungiert zudem als Speicher aller Konfigurationsdaten. Die Funkkommunikation der MAX! Komponenten untereinander erfolgt bidirektional. Somit ist dafür gesorgt, dass gesendete Informationen den Empfänger erreichen.

Das System lässt sich bei einer bestehenden Internetverbindung auf verschiedene Weisen steuern. Auf den MAX! Cube kann durch einen Browser über das Internetportal, über Smartphone-Applikationen sowie über die lokale Software zugegriffen werden.

Konfigurationen für alle Endgeräte werden bequem in der MAX! Software vorgenommen und lassen sich für einzelne Räume individuell gestalten. Einstellungen (z.B. Wochenprofile) werden an die MAX! Heizkörperthermostate im System übertragen, damit diese auch autark ohne den MAX! Cube funktionieren.

Betreiben Sie das Gerät nur in Innenräumen und vermeiden Sie den Einfluss von Feuchtigkeit, Staub sowie Sonnen- oder Wärmebestrahlung.

Jeder andere Einsatz als in dieser Bedienungsanleitung beschrieben ist nicht bestimmungsgemäß und führt zu Garantie- und Haftungsausschluss. Dies gilt auch für Umbauten und Veränderungen. Die Geräte sind ausschließlich für den privaten Gebrauch gedacht.

Weitere Informationen zum MAX! System und den verfügbaren Komponenten erhalten Sie unter www.eQ-3.de/MAX.

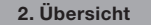

#### **Oberseite:**

Power: Die LED zeigt an, ob eine Stromversorgung besteht und das Gerät betriebsbereit ist.

Internet: Die LED signalisiert, ob eine Verbindung zum LAN/Internet besteht.

Battery: Die LED zeigt an, ob bei einer MAX! Komponente die Batterie auszutauschen ist.

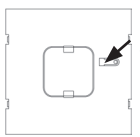

 $\Box$  account NTERNET RATTERY

# **Unterseite:**

Reset-Taste: Zum Wiederherstellen der Werkseinstellung.

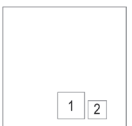

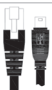

#### **Seite:**

(1) Netzwerkanschluss zur Verbindung mit einem Router.

(2) Anschluss für USB Versorgungs-spannung (siehe Kapitel 6).

# **3. Sicherheitshinweise**

Die Geräte sind keine Spielzeuge, erlauben Sie Kindern nicht damit zu spielen. Verpackungsmaterial nicht achtlos liegen lassen, dies kann für Kinder zu einem gefährlichen Spielzeug werden. Öffnen Sie das Gerät nicht, es enthält keine durch den Anwender zu wartenden Teile. Im Fehlerfall schicken Sie das Gerät an den Service.

# **4. Entsorgungshinweise**

#### **Gerät nicht im Hausmüll entsorgen!**

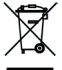

Elektronische Geräte sind entsprechend der Richtlinie über Elektro- und Elektronik-Altgeräte über die örtlichen Sammelstellen für Elektronik-Altgeräte zu entsorgen!

Das CE-Zeichen ist ein Freiverkehrszeichen, das sich ausschließlich an die Behörden wendet und keine Zusicherung von Eigenschaften beinhaltet.

# **5. Montage**

Der MAX! Cube kann an der Wand befestigt oder, auf seinen Füßen stehend, aufgestellt werden.

Zur Wandmontage des MAX! Cubes verwenden Sie die Wandhalterung:

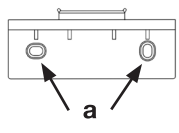

- • Markieren Sie die Bohrlöcher (a) mit einem Stift an der Wand.
- • Bohren Sie die angezeichneten Löcher (a) mit einem Bohrer.
- • Verwenden Sie zur Befestigung der Wandhalterung die mitgelieferten Schrauben und Dübel.

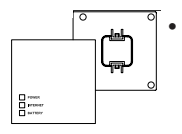

Nach Befestigung der Wandhalterung kann der MAX! Cube von oben mit der Öffnung nach unten auf die Wandhalterung aufgesetzt werden.

# **6. Anlernen von MAX! Komponenten**

Damit MAX! Komponenten miteinander kommunizieren können, müssen sie aneinander angelernt sein.

Das Anlernen am MAX! Cube erfolgt komfortabel über die MAX! PC Software.

#### **7. Stromversorgung**

Die Stromversorgung des MAX! Cube erfolgt mit dem mitgelieferten Steckernetzteil.

- Stecken Sie das mitgelieferte USB-Netzteil in eine Steckdose.
- • Verbinden Sie den MAX! Cube und das Netzteil mit dem USB-Kabel. Verwenden Sie hierzu die seitlich angebrachte USB-Anschlussbuchse (2).

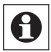

Die Stromversorgung des MAX! Cube ist alternativ auch über den USB Anschluss eines Computers oder eines Routers möglich. Beachten Sie dabei, dass bei einigen Modellen die USB Spannung nach Ausschalten des Gerätes nicht mehr zur Verfügung steht.

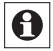

Sollte die Stromversorgung zum MAX! Cube unterbrochen sein, regeln die Thermostate in den Räumen autark weiter. Der MAX! Cube dient nur als Schnittstelle zur MAX! Software, zu einem MAX! Eco Taster und als zentraler Datenspeicher.

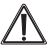

Achtung: Um Schäden am Gerät zu vermeiden, benutzen Sie bitte ausschließlich das mitgelieferte Originalnetzteil für die Stromversorgung.

# **8. Installation der PC Software & Systemvoraussetzungen**

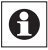

Der MAX! Cube muss für die Installation der MAX! Software mit Strom versorgt und mit einem Router verbunden sein.

Das MAX! PC Programm benötigen Sie, um über den MAX! Cube MAX! Komponenten anzulernen, zu konfigurieren und um Statusmeldungen der Geräte abzurufen.

- • Verbinden Sie den Cube mit einem Router, stecken Sie dazu das mitgelieferte Netzwerkkabel in die dafür vorgesehene Buchse seitlich am MAX! Cube. Das andere Ende stecken Sie in einen freien Steckplatz Ihres Routers.
- • Öffnen Sie den Internet-Browser Ihres PCs, auf dem das MAX! PC Programm installiert werden soll.
- • Laden Sie das MAX! Programm von http://max.eq-3.de herunter und speichern Sie es in einem temporären Ordner.
- Starten Sie das heruntergeladene Programm und folgen Sie den Installationshinweisen.

Systemvoraussetzungen:

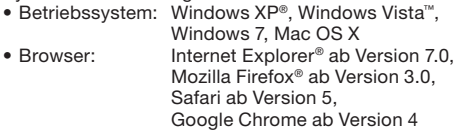

# **9. Internetverbindung**

Die Konfiguration des MAX! Systems erfordert eine lokale Verbindung zum Heimnetzwerk (LAN) und eine bestehende Spannungsversorgung des MAX! Cube. Um mit Ihrem Smartphone oder Notebook über das MAX! Portal aus eine Verbindung herzustellen, muss zusätzlich der Internetzugriff freigeschaltet sein.

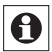

Zur dauerhaften Stromversorgung des MAX! Cubes sollten Sie das mitgelieferte USB-Netzteil verwenden.

#### **10. Werkseinstellungen wieder herstellen**

Der Auslieferungszustand des MAX! Cube kann manuell wieder hergestellt werden. Dabei gehen alle vorgenommenen Einstellungen und Informationen über angelernte Geräte unwiderruflich verloren.

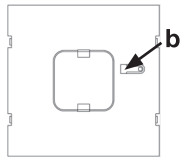

- • Trennen Sie den MAX! Cube von h der Stromversorgung.
	- • Warten Sie 1 Minute.
	- • Halten Sie nun die Reset-Taste (b) gedrückt.
	- • Stellen Sie gleichzeitig die Stromversorgung wieder her.
	- • Halten Sie die Reset-Taste weiterhin gedrückt. Die LED leuchtet und beginnt anschließend zu blinken.
	- • Die LED leuchtet wieder permanent.
	- • Die Werkseinstellungen sind nun wieder hergestellt.

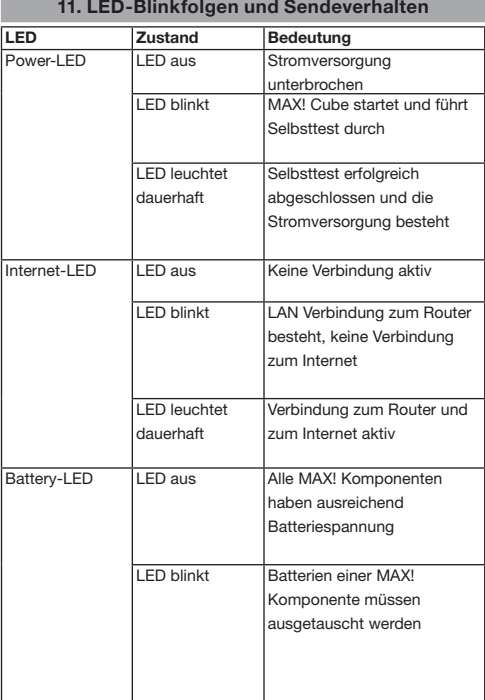

ш

# **12. Hinweise zum Funkbetrieb**

Die Funkübertragung wird auf einem nicht exklusiven Übertragungsweg realisiert, weshalb Störungen nicht ausgeschlossen werden können. Störeinflüsse können u. a. durch Schaltvorgänge, Elektromotoren oder auch defekte Elektrogeräte hervorgerufen werden.

Die Reichweite in Gebäuden kann stark von der im Freifeld abweichen. Außer der Sendeleistung und den Empfangseigenschaften der Empfänger spielen Umwelteinflüsse wie Luftfeuchtigkeit neben baulichen Gegebenheiten eine wichtige Rolle.

Hiermit erklärt die eQ-3 Entwicklung GmbH, dass sich dieses Gerät in Übereinstimmung mit den grundlegenden Anforderungen und den anderen relevanten Vorschriften der Richtlinie 1999/5/EG befindet. Die vollständige Konformitätserklärung finden Sie unter www.eQ-3.de.

# **13. Wartung und Reinigung**

Das Produkt ist wartungsfrei. Überlassen Sie eine Reparatur einer Fachkraft. Reinigen Sie das Produkt mit einem weichen, sauberen, trockenen und fusselfreien Tuch. Für die Entfernung von stärkeren Verschmutzungen kann das Tuch leicht mit lauwarmem Wasser angefeuchtet werden. Verwenden Sie keine lösungsmittelhaltigen Reinigungsmittel, das Kunststoffgehäuse und die Beschriftung können dadurch angegriffen werden.

Trennen Sie das Gerät vor der Reinigung vom Stromnetz.

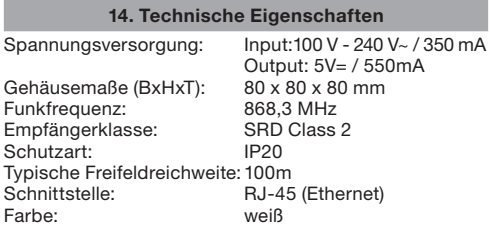

**Technische Änderungen sind vorbehalten.** 

# **Table of contents**

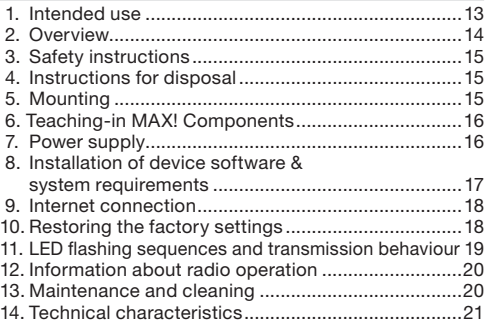

Read this manual carefully before starting to use the device. Keep the manual so you can refer to it at a later date should you need to.

> 1st English edition 03/2011 Documentation © 2011 eQ-3 Ltd., Hong Kong. All rights reserved. BC-LGW-O-TW, V1.1, 099006

# **1. Intended use**

The MAX! Cube provides a user-friendly means of configuring MAX! Components with the MAX! Software and the MAX! Portal. It can also be used to query the status of the individual components.

As a LAN gateway, the device is thus the data interface of the system. Furthermore, it provides a storage location for all configuration data. Radio communication between MAX! Components is bi-directional. This ensures that the information sent reaches the recipient.

With an existing Internet connection, there are various ways of controlling the system. The MAX! Cube can be accessed using a browser via the Internet portal, using a smartphone application and with the local software.

Configuration settings for all terminals are made via the user-friendly MAX! Software. Different settings can be made for individual rooms. Settings (e.g. weekly profiles) are transmitted to the MAX! Radiator Thermostats in the system (so these also function independently without the MAX! Cube).

The device may only be operated indoors and must be protected from the effects of damp and dust, as well as solar or heat radiation. Using this device for any purpose other than that described in this operating manual does not fall within the scope of intended use and shall invalidate any warranty or liability. This also applies to any conversion or modification work. This device is intended for private use only.

For more information about the MAX! System and the available components, please go to www.eQ-3.de/MAX.

# **2. Overview**

#### **Top:**

Power: The LED indicates whether a power supply is present and if the device is ready for operation.

Internet: The LED indicates whether a connection to the LAN/Internet exists.

Battery: The LED indicates whether the battery needs to be replaced on a MAX! Component.

# **Underside:**

Reset button: Restores the factory setting.

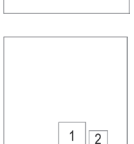

#### **Side:**

(1) Network port to connect to a router

(2) Port for for USB power supply (see Section 6)

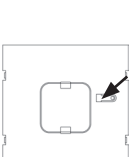

 $\Box$  account INTERNET RATTERY

# **3. Safety instructions**

This device is not a toy; do not allow children to play with it. Do not leave packaging material lying around, as it can be dangerous in the hands of a child. Do not open the device: it does not contain any components that need to be serviced by the user. In the event of an error, please return the device to our service department.

#### **4. Instructions for disposal**

**Do not dispose of the device with regular domestic waste!** Electronic equipment must be disposed of at local collection points for waste electronic equipment in compliance with the Waste Electrical and Electronic Equipment Directive.

The CE Marking is simply an official symbol relating to the free movement of a product; it does not warrant a product's characteristics.

# **5. Mounting**

The MAX! Cube can be installed fastened to the wall or stood up on its feet.

Use the wall bracket if you wish to mount the MAX! Cube on a wall:

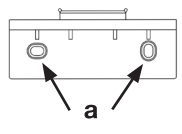

- Use a pen to mark the bore hole positions (a) of the wall mount on the wall.
- • Use a drill to make the holes as illustrated (a).
- Use the screws and plugs supplied to fasten the bracket to the wall.

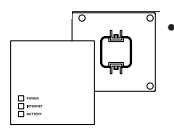

Once the wall bracket is in place, the MAX! Cube can be attached to the wall bracket from above, with the opening pointing down.

# **6. Teaching-in MAX! Components**

In order to enable communication between MAX! Components, the devices have to be taught-in to one another. Devices are taught-in on the MAX! Cube with the userfriendly MAX! PC software.

# **7. Power supply**

The MAX! Cube draws its power supply from the plug-in main adapter included in the scope of supply.

- Plug the USB main adapter supplied into a socket outlet.
- Connect the MAX! Cube and the main adapter with the USB cable. Use the USB port on the side of the device (2) for this purpose.

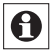

Alternatively, power can be supplied to the MAX! Cube via the USB port on a computer or a router. Please note that in the case of some models, the USB voltage is no longer available once the device has been switched off.

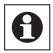

If the power supply to the MAX! Cube is interrupted, the thermostats in the rooms continue to regulate the temperature independently. The MAX! Cube serves solely as the interface to the MAX! Software, to a MAX! Eco Switch and as a central data store.

Attention: To avoid damaging the device, please only use the original main adapter supplied with the device for the power supply.

# **8. Installation of PC software &**

#### **system requirements**

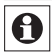

The MAX! Cube must be supplied with power and connected to router for the installation of the MAX! Software.

You need the MAX! PC program to teach-in MAX! Components via the MAX! Cube, for configuration purposes and to call up device status messages.

- Connect the cube to a router by plugging the network cable supplied with the device into the designated port on the side of the MAX! Cube. Connect the other end of the cable to a free slot on your router.
- Open the Internet browser on your PC (the one on which the MAX! Software is to be installed).
- • Download the MAX! Program from http://max.eq-3.com and save it in a temporary folder.
- Start the program you have downloaded and follow the installation instructions.

System requirements:

• Operating system: Windows XP®, Windows Vista™, Windows 7, Mac OS X • Browser: Internet Explorer® Version 7.0 or higher, Mozilla Firefox® Version 3.0 or higher, Safari Version 5 or higher, Google Chrome Version 4

or higher

# **9. Internet connection**

The configuration of the MAX! System requires a local connection to the home network (LAN) and an existing power supply to the MAX! Cube. To use your smartphone or notebook to establish a connection via the MAX! Portal, Internet access must also be enabled.

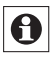

 You should use the USB main adapter supplied with the device for a permanent power supply to the MAX! Cube.

# **10. Restoring the factory settings**

The MAX! Cube can be reset to the initial state manually. When the initial state is restored, all information about taught-in devices and all settings made are lost and cannot be retrieved.

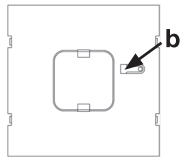

- Start by disconnecting the MAX!
- **h** Cube from the power supply.
	- • Wait 1 minute.
	- • Then press and hold down the Reset button (b).
	- • At the same time, reconnect the MAX! Cube to the power supply.
	- • Still hold down the Reset button. The Power LED lights up and begins to flash.
	- The Power LED stays lit now.
	- The factory settings are restored.

# **11. LED flashing sequences**

# **and transmission behaviour**

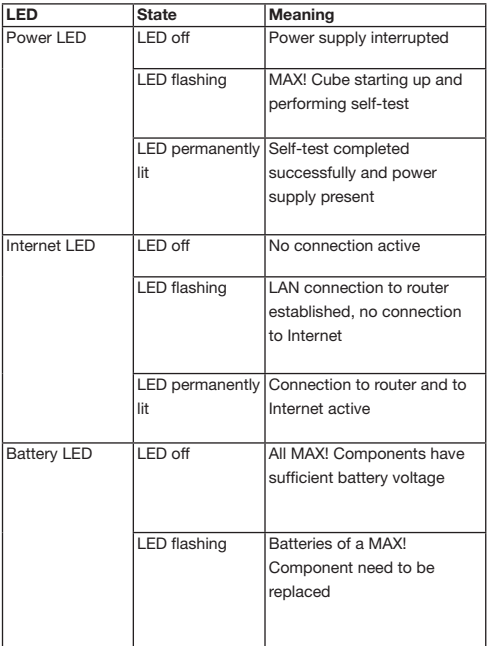

# **12. Information about radio operation**

Radio transmission is performed on a non-exclusive transmission path, which means that there is a possibility of interference occurring. Interference can also be caused by switching operations, electrical motors or defective electrical devices.

The range of transmission within buildings can differ greatly from that available in the open air. Besides the transmitting power and the reception characteristics of the receiver, environmental factors such as humidity in the vicinity have an important role to play, as do on-site structural/screening conditions.

eQ-3 Entwicklung GmbH hereby declares that this device complies with the essential requirements and other relevant regulations of Directive 1999/5/EC. You can find the full declaration of conformity at www.eQ-3.de.

#### **13. Maintenance and cleaning**

The product does not require any maintenance. Enlist the help of an expert to carry out any repairs. Clean the product using a soft, lint-free cloth that is clean and dry. You may dampen the cloth a little with lukewarm water in order to remove more stubborn marks. Do not use any detergents containing solvents, as they could corrode the plastic housing and label.

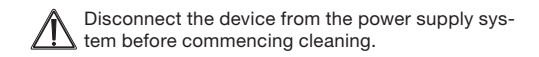

# **14. Technical characteristics**

Housing dimensions<br> $(W \times H \times D)$ : Radio frequency: 868.3 MHz<br>Receiver class: SRD Class 2 Receiver class: SRD<br>Degree of protection: IP20 Degree of protection: IP20<br>Typical open air range: 100 m Typical open air range:<br>Interface: Colour:

Power supply: Input: 100 V - 240 V~ / 350 mA Output:  $5 V = / 550 mA$ 

> 80 x 80 x 80 mm<br>868.3 MHz RJ-45 (Ethernet)<br>White

**Subject to technical changes.**

# **Sommaire**

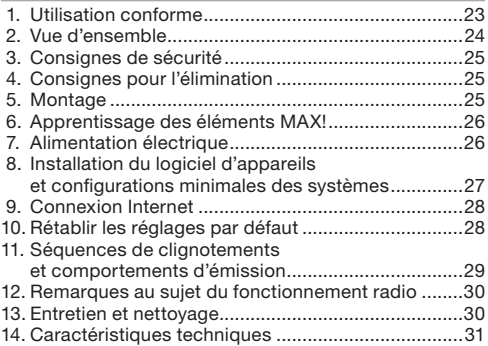

Lisez soigneusement la présente notice avant la mise en service de l'appareil. Conservez la notice pour pouvoir vous y référer ultérieurement.

> 1. Edition française 03/2011 Documentation © 2011 eQ-3 Ltd., Hong Kong. Tous droits réservés. BC-LGW-O-TW, V1.1, 099006

# **1. Utilisation conforme**

Le MAX! Cube permet la configuration confortable des éléments MAX! au moyen du logiciel MAX! et du portail MAX!. De plus, le Cube permet de visualiser l'état des différents éléments. En tant que passerelle LAN, l'appareil constitue ainsi l'interface de données du système et sert également de mémoire pour toutes les données de configuration. La communication radio entre les éléments MAX! est bidirectionnelle. Ceci permet d'assurer que les informations transmises sont bien réceptionnées par le récepteur.

Une connexion Internet existante permet de commander le système de différentes manières. L'accès au MAX! Cube est possible au moyen d'un navigateur via le portail Internet, par des applications de Smartphones ainsi qu'au moyen du logiciel local.

Les configurations pour tous les périphériques sont effectuées confortablement à partir du logiciel MAX! et peuvent être paramétrées individuellement pour les différentes pièces. Les réglages (par ex. les profils de semaines) sont transmis aux thermostats des radiateurs du système, leur permettant ainsi de fonctionner aussi sans le MAX! Cube.

Utilisez l'appareil uniquement à l'intérieur et évitez l'exposition à l'humidité, à la poussière ainsi qu'au soleil et aux rayonnements thermiques. Toute utilisation autre que celle décrite dans le présent manuel est considérée comme non conforme et entraîne une annulation de la garantie et de la responsabilité du fabricant. Ceci s'applique également aux modifications et transformations. Les appareils sont destinés exclusivement à une utilisation privée.

Vous trouverez sous www.eQ3.de/MAX de plus amples informations concernant le système MAX! et les éléments correspondants disponibles.

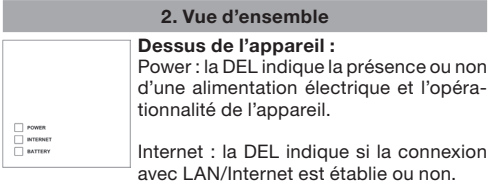

Battery : la DEL indique lorsque la pile d'un élément MAX! doit être remplacée.

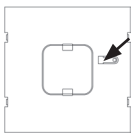

#### **Dessous de l'appareil :**

Touche « Reset » : pour restituer la configuration d'usine.

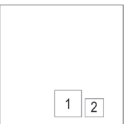

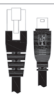

#### **Côté :**

(1) Connecteur réseau pour la connexion avec un routeur.

(2) Connecteur pour l'alimentation électrique par USB (voir chapitre 6).

# **3. Consignes de sécurité**

Les appareils ne sont pas des jouets, ne permettez pas à des enfants de jouer avec eux. Ne laissez pas traîner les matériels d'emballage, ils peuvent constituer des jouets dangereux pour les enfants. N'ouvrez pas l'appareil, il ne contient aucune pièce réparable par l'utilisateur. En cas de dysfonctionnement, renvoyez l'appareil au service après-vente.

#### **4. Consignes pour l'élimination**

**L'appareil ne doit pas être éliminé avec les ordures ménagères !** Les appareils électroniques sont à éliminer conformément à la directive relative aux appareils électriques et électroniques usagés par les points de collecte locaux d'appareils usagés !

Le sigle CE est un sigle de libre circulation destiné  $\epsilon$ uniquement aux administrations ; il ne constitue pas une garantie de caractéristiques.

# **5. Montage**

Le MAX! Cube peut être fixé au mur ou posé sur son pied.

Pour le montage mural du MAX! Cube, utilisez le support mural :

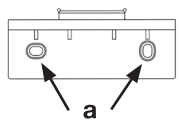

- • Marquez les trous de perçage (a) sur le mur à l'aide d'un stylo.
- • Percez les trous marqués (a) au moyen d'une perceuse.
- • Utilisez les vis et chevilles fournies pour fixer le support mural.

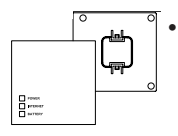

Après la fixation du support mural. le MAX! Cube peut y être inséré par le haut et avec l'ouverture orientée vers le bas.

# **6. Apprentissage des éléments MAX!**

Afin que les éléments MAX! puissent communiquer entre eux, ils doivent faire l'objet d'un apprentissage mutuel. L'apprentissage dans le MAX! Cube est réalisé confortablement au moyen du logiciel MAX! pour PC.

#### **7. Alimentation électrique**

L'alimentation électrique du MAX! Cube est réalisée au moyen du bloc d'alimentation fourni.

- • Branchez le bloc d'alimentation USB à une prise électrique.
- • Connectez le MAX! Cube et le bloc d'alimentation au câble USB. Utilisez à cet effet le connecteur USB disposé sur le côté (2).

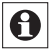

L'alimentation électrique du MAX! Cube est alternativement aussi possible via le connecteur USB d'un PC ou d'un routeur. Notez cependant que sur certains modèles, la tension USB n'est plus disponible après avoir éteint l'appareil.

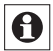

Si l'alimentation électrique du MAX! Cube est interrompue, les thermostats dans les différentes pièces effectueront le réglage de manière autonome. Le MAX! Cube sert uniquement d'interface avec le logiciel MAX!, avec un bouton mural MAX! ou la mémoire de données centrale.

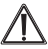

Attention : afin d'éviter d'endommager l'appareil, veuillez utiliser exclusivement le bloc d'alimentation d'origine pour assurer l'alimentation électrique.

**8. Installation du logiciel PC** 

**et configurations minimales des systèmes**

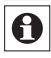

Le MAX! Cube doit être alimenté électriquement et relié à un routeur pour l'installation du logiciel MAX!

Vous avez besoin du logiciel MAX! PC afin d'enregistrer les éléments MAX! pour le MAX! Cube, pour les configurer et visualiser les messages d'état des appareils.

- • Connectez le Cube à un routeur. Raccordez à cet effet le câble réseau fourni au connecteur prévu à cet effet sur le côté du MAX! Cube. Raccordez l'autre extrémité à un connecteur libre de votre routeur.
- Ouvrez le navigateur Internet de votre PC sur lequel le logiciel MAX! PC doit être installé.
- • Chargez le logiciel MAX! PC du site http://max.eq-3.com et enregistrez-le dans un répertoire temporaire.
- • Démarrez le programme téléchargé et suivez les instructions d'installation.

Configuration minimale :

- • Système d'exploitation : Windows XP®, Windows Vista™,
- 

Windows 7, Mac OS X • Navigateur: Internet Explorer® à partir de la version 7.0, Mozilla Firefox® à partir de la version 3.0, Safari à partir de la version 5, Google Chrome à partir de la version 4

# **9. Connexion Internet**

La configuration du système MAX! requiert une connexion locale avec le réseau domestique (LAN) et une alimentation électrique existante pour le MAX! Cube. Afin de pouvoir établir une connexion avec votre Smartphone ou votre ordinateur portable via le Portail MAX!, l'accès Internet doit également être activé.

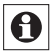

Pour l'alimentation continue du MAX! Cube, nous recommandons d'utiliser le bloc d'alimentation USB fourni.

# **10. Rétablir les réglages par défaut.**

L'état de livraison du MAX! Cube peut être rétabli manuellement. Les réglages effectués et les informations concernant les appareils enregistrés sont alors perdus irrévocablement.

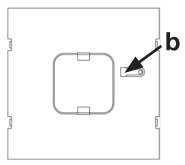

- • Débranchez d'abord le MAX! Cube de son alimentation électrique.
- • Patientez 1 minute.
- • Maintenez ensuite la touche Reset (b) appuyée.
- • Rétablissez simultanément l'alimentation électrique.
- • Maintenez la touche Reset appuyée jusqu'à ce que la DEL d'alimentation (Power) soit allumée en continu.
- • La configuration d'usine est alors rétablie.

# **11. Séquences de clignotements et comportements d'émission**

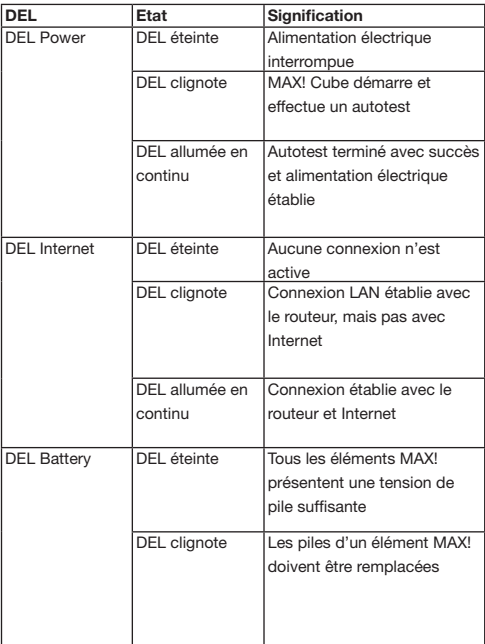

# **12. Remarques au sujet du fonctionnement radio**

La transmission radio est réalisée par une voie non exclusive, ce qui peut provoquer des interférences. Les perturbations peuvent être induites entre autres par des processus de commutation, des moteurs électriques ou également par des appareils électriques défectueux.

.<br>La portée à l'intérieur des bâtiments peut être très différente de celle en champ libre. En-dehors des performances d'émission et des propriétés de réception des récepteurs, les influences environnementales comme l'hygrométrie et les données structurelles jouent un rôle important.

La Société eQ-3 Entwicklung GmbH déclare par la présente que cet appareil est conforme aux exigences fondamentales et autres dispositions importantes de la directive 1999/5/CE. Vous trouverez la déclaration de conformité intégrale sous www.eQ-3.de.

## **13. Entretien et nettoyage**

Le produit ne requiert aucun entretien. Les réparations doivent être effectuées par un spécialiste. Nettoyez le produit avec un chiffon doux, propre, sec et non pelucheux. Pour enlever des salissures plus conséquentes, le chiffon peut être légèrement humidifié avec de l'eau tiède. N'utilisez pas de détergents solvantés susceptibles d'attaquer le boîtier et les inscriptions.

Débranchez l'appareil du secteur avant de le nettoyer.

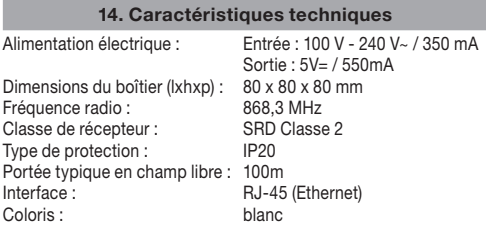

# **Sous réserve de modifications techniques.**

#### **Inhoudsopgave**

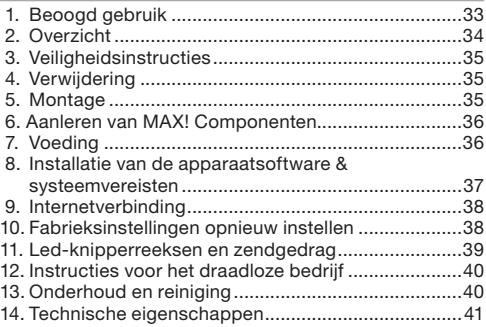

Lees deze handleiding zorgvuldig door, vóór u het apparaat in gebruik neemt. Bewaar de handleiding, om ze ook later nog te kunnen raadplegen.

> 1e uitgave Nederlands 03/2011 Documentatie © 2011 eQ-3 Ltd., Hong Kong. Alle rechten voorbehouden. BC-LGW-O-TW, V1.1, 099006

### **1. Beoogd gebruik**

De MAX! Cube maakt een comfortabele configuratie van de MAX! Componenten met de MAX! Software en MAX! Portal mogelijk. Bovendien kan via de Cube de status van de afzonderlijke componenten worden opgevraagd. Het apparaat is dus als LAN-gateway de data-interface van het systeem en fungeert tegelijkertijd als geheugen voor alle configuratiegegevens. De draadloze communicatie tussen de MAX! Componenten gebeurt bidirectioneel. Zo is gegarandeerd dat de verzonden informatie de ontvangers ook bereikt.

Bij een bestaande internetverbinding kan het systeem op verschillende manieren worden bestuurd. Met een browser is via het internetportaal, via smartphone-applicaties en via de lokale sofware toegang tot de MAX! Cube mogelijk.

De configuraties voor alle eindapparaten worden comfortabel via de MAX! Software uitgevoerd en kunnen voor de afzonderlijke ruimten individueel worden ingesteld. Instellingen (bijv. weekprofielen) worden aan de MAX! Radiatorthermostaten in het systeem doorgegeven, zodat deze ook autonoom, zonder de MAX! Cube, kunnen functioneren.

Gebruik het apparaat uitsluitend binnen en vermijd blootstelling aan vocht, stof, zonlicht en warmtestraling. Elk ander gebruik dan in deze handleiding beschreven is, geldt als oneigenlijk en leidt tot de uitsluiting van garantie en aansprakelijkheid. Dit geldt ook voor verbouwingen en veranderingen. De apparaten zijn uitsluitend voor particulier gebruik bedoeld.

Meer informatie over het MAX!-systeem en de verkrijgbare componenten vindt u onder www.eQ-3.de/MAX.

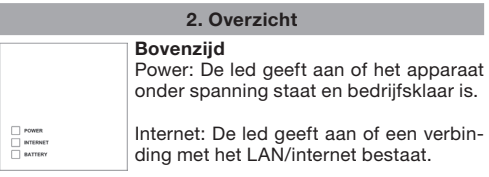

Battery: De led geeft aan of bij een MAX! Component de batterij moet worden vervangen.

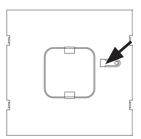

# **Onderzijde**

Resettoets: Om de fabrieksinstellingen opnieuw in te stellen.

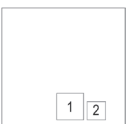

#### **Zijkant**

(1) Netwerkaansluiting voor verbinding met een router.

(2) Aansluiting voor USB-voeding (zie hoofdstuk 6).

# **3. Veiligheidsinstructies**

De apparaten zijn geen speelgoed! Laat kinderen er niet mee spelen. Laat verpakkingsmateriaal niet rondslingeren. Het kan door kinderen als gevaarlijk speelgoed worden gebruikt. Open het apparaat niet. Het bevat geen onderdelen die door de gebruiker moeten worden onderhouden. In het geval van een defect dient u het apparaat naar de klantenservice te sturen.

# **4. Verwijdering**

#### **Het apparaat hoort niet in de vuilnisbak!**

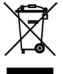

Elektronische apparaten moeten overeenkomstig de richtlijn voor afgedankte elektrische en elektronische apparaten worden ingeleverd bij de inzamelpunten voor afgedankte apparaten!

De CE-markering is een label voor het vrij verkeer van goederen binnen de Europese Unie en is uitsluitend bedoeld voor de betreffende autoriteiten. Het is geen garantie voor bepaalde eigenschappen.

## **5. Montage**

De MAX! Cube kan aan de wand worden bevestigd of staand op zijn poten worden opgesteld.

Voor de wandmontage van de MAX! Cube gebruikt u de wandhouder:

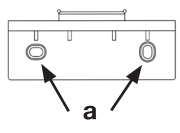

- • Markeer de boorgaten (a) met een potlood op de muur.
- • Boor de gemarkeerde gaten (a) met een boor.
- • Gebruik voor het bevestigen van de wandhouder de bijgeleverde schroeven en pluggen.

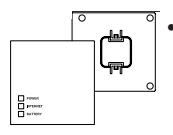

Na het bevestigen van de wandhouder kan de MAX! Cube via de bovenzijde met de opening naar beneden op de wandhouder worden geplaatst.

# **6. Aanleren van MAX!-componenten**

Opdat MAX!-componenten met elkaar zouden kunnen communiceren, moeten ze aan elkaar worden aangeleerd. Het aanleren aan de MAX! Cube gebeurt comfortabel via de MAX!-computersoftware.

# **7. Voeding**

De elektrische voeding van de MAX! Cube gebeurt met de bijgeleverde adapter.

- Steek de bijgeleverde USB-adapter in een stopcontact.
- • Verbind de MAX! Cube en de adapter met de USB-kabel. Gebruik hiervoor de USB-poort (2) aan de zijkant van het apparaat (2).

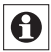

De elektrische voeding van de MAX! Cube is ook via de USB-aansluiting van een computer of router mogelijk. Houd er hierbij wel rekening mee dat bij sommige modellen de USB-spanning na het uitschakelen van het apparaat niet meer beschikbaar is.

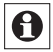

Als de elektrische voeding van de MAX! Cube onderbroken is, regelen de thermostaten in de ruimten autonoom verder. De MAX! Cube dient slechts als interface voor de MAX! Software, voor een MAX! Wandschakelaar en als centraal datageheugen.

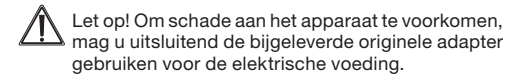

# **8. Installatie van de computersoftware & systeemvereisten**

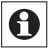

De MAX! Cube moet voor de installatie van de MAX! Software van stroom voorzien worden en met een router verbonden zijn.

Het MAX! Computerprogramma hebt u nodig om via de MAX! Cube MAX! Componenten aan te leren of te configureren en om statusmeldingen van de apparaten op te vragen.

- • Verbind de Cube met een router. Steek hiervoor de bijgeleverde netwerkkabel in de daarvoor bedoelde aansluiting aan de zijkant van de MAX! Cube. Het andere uiteinde steekt u in een vrije poort van uw router.
- • Open de internetbrowser van uw computer waarop het MAX! Computerprogramma moet worden geïnstalleerd.
- • Download het MAX! Programma van http://max.eq-3.com en sla het op in een tijdelijke map.
- Start het gedownloade programma en volg de installatie-instructies.

Systeemvereisten:

- • Besturingssysteem: Windows XP®, Windows Vista™,
	- Windows 7, Mac OS X

• Browser: Internet Explorer® vanaf versie 7.0, Mozilla Firefox® vanaf versie 3.0, Safari vanaf versie 5, Google Chrome vanaf versie 4

# **9. Internetverbinding**

De configuratie van het MAX! Systeem vereist een lokale verbinding met het thuisnetwerk (LAN) en de elektrische voeding van de MAX! Cube. Om met uw smartphone of notebook via de MAX! Portal een verbinding tot stand te brengen, moet ook de internettoegang geactiveerd zijn.

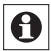

Voor de continue voeding van de MAX! Cube dient u de bijgeleverde USB-adapter te gebruiken.

# **10. Fabrieksinstellingen opnieuw instellen**

De oorspronkelijke toestand van de MAX! Cube kan handmatig worden hersteld. Hierbij gaan alle instellingen en informatie over aangeleerde apparaten onherroepelijk verloren.

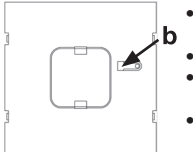

- • Koppel eerst de MAX! Cube van de elektrische voeding los.
- • Wacht 1 minuut.
- Houd nu de resettoets (b) ingedrukt.
- • Schakel tegelijkertijd de elektrische voeding weer in.
- • Houd de resettoets ingedrukt, tot de powerled brandt. De powerled begint te blinken.
- • De powerled brand weer permanent
- • De fabrieksinstellingen zijn nu weer ingesteld.

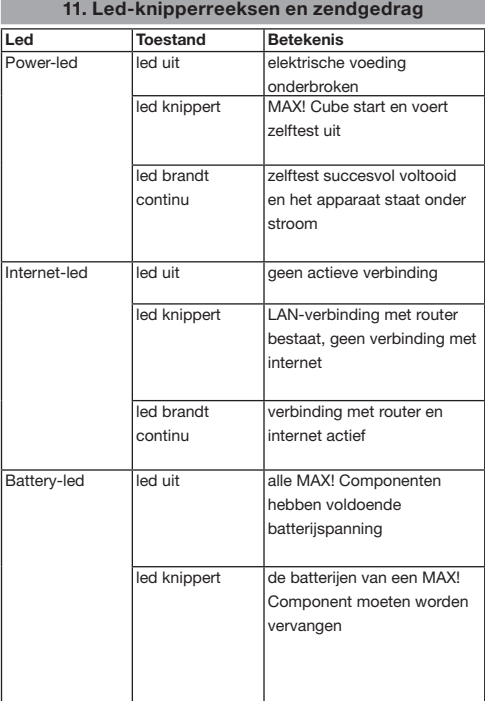

# **12. Instructies voor het draadloze bedrijf**

De draadloze communicatie wordt via een niet-exclusief communicatiekanaal gerealiseerd, zodat storingen niet kunnen worden uitgesloten. Storende invloeden kunnen o.a. afkomstig zijn van schakelprocessen, elektromotoren of defecte elektrische apparaten.

Het bereik in gebouwen kan sterk afwijken van het bereik in openlucht. Behalve het zendvermogen en de ontvangsteigenschappen van de ontvanger spelen ook milieu-invloe-den zoals luchtvochtigheid, en de bouwkundige situatie een belangrijke rol.

Hierbij verklaart eQ-3 Entwicklung GmbH dat dit apparaat in overeenstemming is met de fundamentele eisen en andere relevante voorschriften van de richtlijn 1999/5/ EG. De volledige conformiteitsverklaring vindt u onder www.eQ-3.de.

#### **13. Onderhoud en reiniging**

Het product is onderhoudsvrij. Laat reparaties aan een vakman over. Reinig het product met een zachte, schone, droge en pluisvrije doek. Voor het verwijderen van sterke verontreinigingen kan de doek licht met lauw water worden bevochtigd. Gebruik geen oplosmiddelhoudende reinigingsmiddelen. Deze kunnen de kunststof kast en opschriften aantasten.

Koppel het apparaat vóór de reiniging van het stroomnet los.

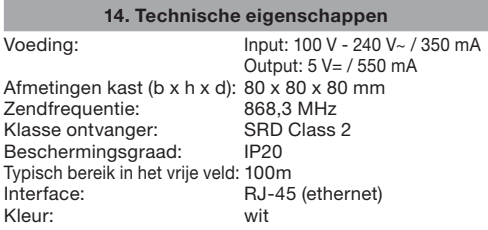

**Technische wijzigingen zijn voorbehouden.**

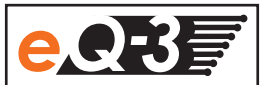

**eQ-3 AG Maiburger Straße 29 D-26789 Leer www.eQ-3.com**